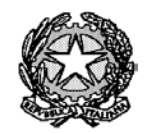

Ministero dell'Istruzione

Liceo "Renato Donatelli"

Via della Vittoria, 35 - 05100 TERNI - TEL: +39 0744 428134 - FAX: +39 0744 409338 Sito Web: liceodonatelli.edu.it - E-Mail: trps03000x@istruzione.it - P.E.C.[: trps03000x@pec.istruzione.it](mailto:trps03000x@pec.istruzione.it)

COMUNICAZIONE N. 016 **[COM\_016 - Permessi per entrate in ritardo e uscite in anticipo.docx]**

Terni, 7/9/2021

Agli Studenti Alle Famiglie degli Studenti Ai Docenti Al personale ATA Al Sito *web* e al RE

## **OGGETTO: Permessi per entrate in ritardo e uscite in anticipo**

Nel corrente a.s. 2021/2022 i permessi per le entrate in ritardo e le uscite in anticipo saranno gestiti esclusivamente attreverso il Registro Elettronico Axios.

Al riguardo è anzitutto necessario distinguere due diversi casi:

- 1) entrata in ritardo o uscita anticipata di una **intera classe**;
- 2) entrata in ritardo o uscita anticipata di un **singolo studente**.

## **1. Entrata in ritardo o uscita anticipata di una intera classe**

Qualora si renda necessario, ad esempio a causa dell'assenza di un docente, far entrare un'**intera classe** in ritardo (es. alle ore 9:00 invece che all ore 8:00) o far uscire un'**intera classe** in anticipo (es. alle ore 12:00 invece che all ore 13:00), verrà posta in essere la seguente procedura:

- 1) il DS o i collaboratori del DS inseriranno nel RE l'entrata in ritardo / uscita anticipata;
- 2) i genitori (o studenti maggiorenni) **dovranno accedere quotidianamente** all'area

Autorizzazioni

"Autorizzazioni" del RE (dal pulsante ), dove, **se disposta**, troveranno indicata, nella sezione "Permessi da autorizzare", l'entrata in ritardo / uscita anticipata da autorizzare, come nella figura sottostante

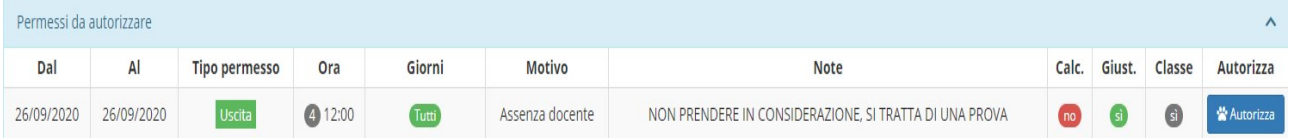

e la autorizzeranno cliccando sul pulsante "Autorizza" ( <sup>\*</sup> <sup>Autorizza</sup> ) all'estrema destra della schermata;

3) accedendo al RE i docenti troveranno, nella sezione "Permessi autorizzati" dell'area registro di classe, nel giorno a cui si riferisce il permesso, l'elenco degli studenti che sono stati autorizzati all'entrata in ritardo / uscita anticipata e di quelli che non sono stati autorizzati, come nella seguente figura:

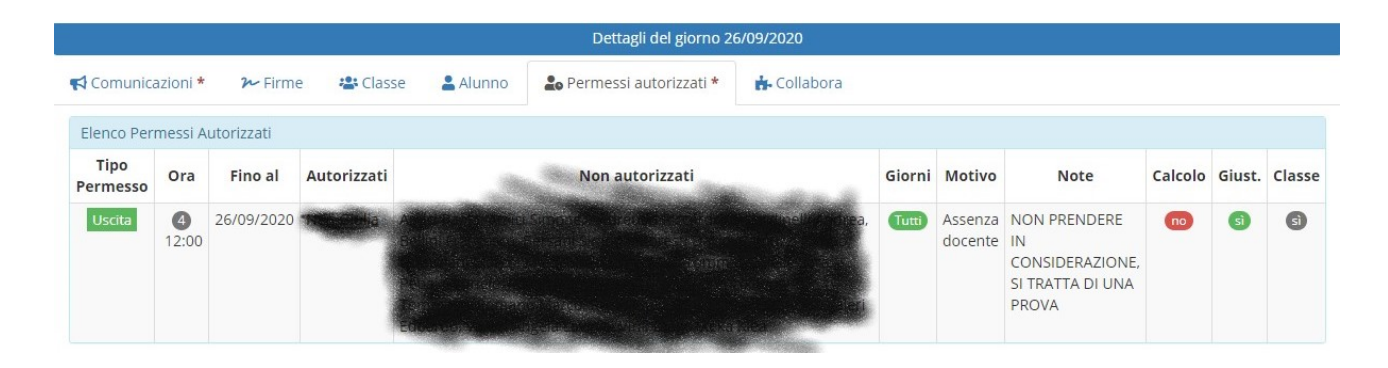

## **2. Entrata in ritardo o uscita anticipata di un singolo studente**

Nel caso in cui un **singolo studente** avesse **in anticipo** la consapevolezza di dover entrare in ritardo (es. alle ore 9:00 invece che all ore 8:00) o uscire in anticipo (es. alle ore 12:00 invece che all ore 13:00), in un determinato giorno, verra posta in essere la seguente procedura:

1) il genitore (o studente maggiorenne) accederà all'area "Autorizzazioni" del RE (dal Autorizzazioni

pulsante ), e cliccherà sul pulsante "Inserisci Richiesta Permesso" ( 20 Inserisci Richiesta Permesso );

2) si aprirà la seguente finestra:

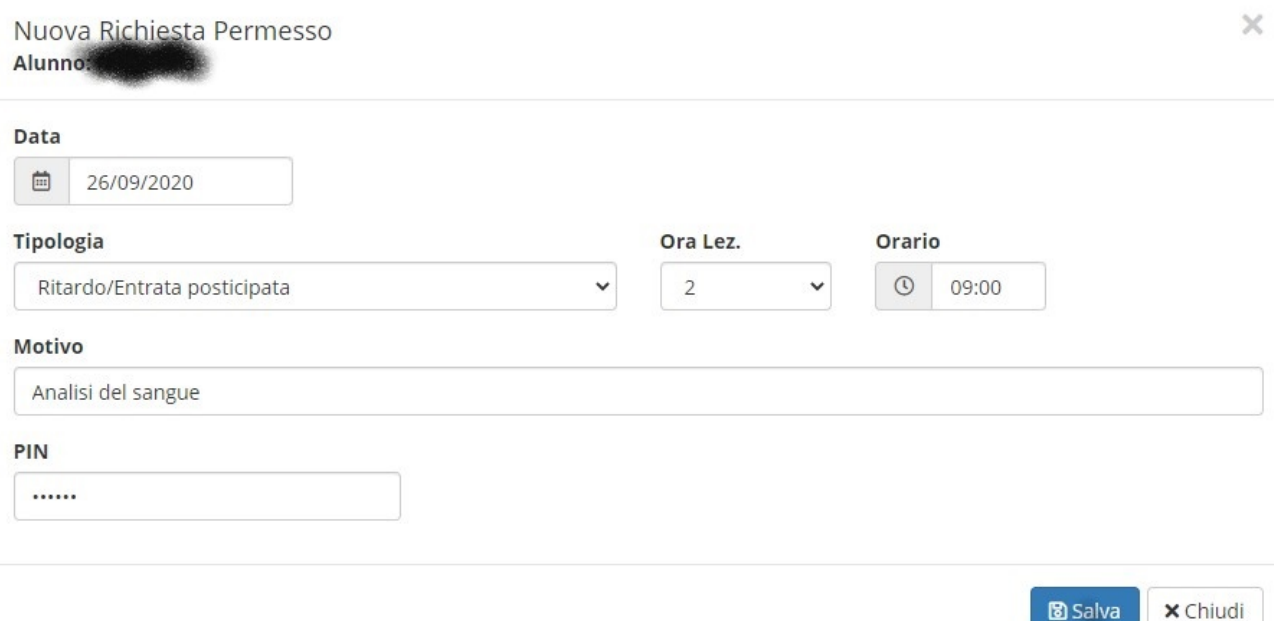

nella quale potrà inserire la richiesta di permesso in questione;

- 3) il DS o i collaboratori del DS, tramite l'apposita funzione del RE loro riservata, autorizzeranno (o non autorizzeranno) l'entrata in ritardo / uscita anticipata;
- 4) a questo punto il genitore (o studente maggiorenne) troverà, nell'area "Autorizzazioni" del RE, il permesso autorizzato o non autorizzato (nella figura sottostante un permesso autorizzato)

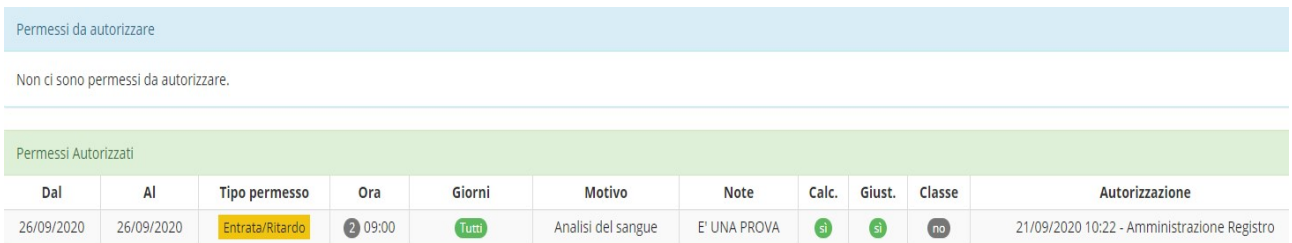

5) accedendo al RE i docenti troveranno, nella sezione "Permessi autorizzati" dell'area registro di classe, nel giorno a cui si riferisce il permesso, l'elenco degli studenti per i quali è stata autorizzata la richiesta di entrata in ritardo / uscita anticipata e di quelli per i quali non è stata autorizzata (nella figura sottostante una richiesta di permesso autorizzata)

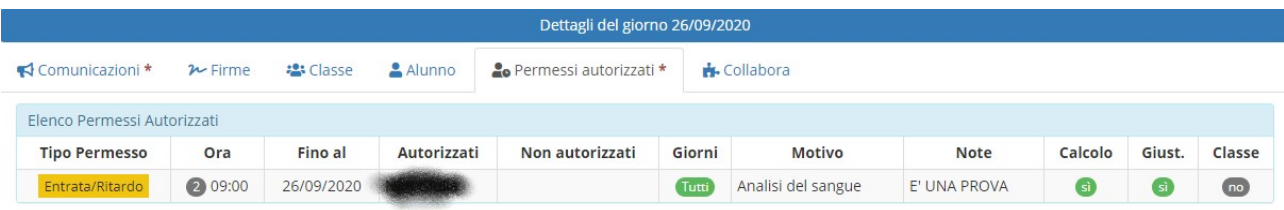

Si coglie l'occasione per sottolineare che la documentazione (es. certificato medico e modello di accompagnamento) relativa a eventuali assenze / entrate in ritardo / uscite in anticipo da considerarsi "in deroga", va come di consueto sottoposta al docente dell'ora in cui lo studednte entra che la firmerà e toglierà la spunta dalla casella "Calcolo" nel RE. La documentazione sarà quindi depositata dallo studente stesso nell'apposita cassetta posta accanto allo sportello di Segreteria o consegnata al collaboratore scolastico incaricato all'ingresso della sede IPSIA. Il personale di segreteria incaricato curerà la gestione e la conservazione della documentazione in questione.

Si ricorda che per l'uscita anticipata del singolo studente **minorenne** si richiede la presenza del genitore/tutore o di un suo delegato che prelevi lo studente stesso da scuola.

Si ricorda altresì che lo studente **maggiorenne che adduca "motivi di salute"** per l'uscita anticipata deve comunque essere prelevato da un genitore o suo delegato.

I genitori/tutori/delegati raggiungeranno l'ingresso della scuola (sede Centrale in via Della Vittoria n. 35 o sede IPSIA in via Fratelli Rosselli n. 2) per prelevare gli studenti che devono uscire in anticipo **muniti di autodichiarazione Covid già compilata e sottoscritta**. Il modello dell'autodichiarazione è scaricabile dal Sito web del Liceo, sezione "Covid-19".

Il collaboratore scolastico assegnato alla portineria provvederà a identificare il genitore/tutore/delegato e ad avvisare il collega assegnato al piano in cui si trova la classe dello studente che deve uscire.

Il collaboratore del piano si recherà presso la classe e avviserà il docente dell'ora che lo studente deve uscire.

Il docente controllerà nel RE se l'uscita è effettivamente autorizzata e in caso affermativo consentirà allo studente di lasciare la classe per recarsi nell'atrio dove lo stesso sarà prelevato dal genitore/tutore/delegato che lì lo attende.

REFERENTE DEL PROCEDIMENTO<br>P.C.

Il Dirigente Scolastico Prof.ssa LUCIANA LEONELLI *Firma autografa sostituita a mezzo stampa, ai sensi dell'art. 3, comma 2 del D.Lgs. n. 39/1993*